**PG5 Starter TrainingHardware**

**Daniel Ernst | EN02 | 2013-02-25 Stefano Peracchi | IT01 | 2013-05-15**

**Introduzione**

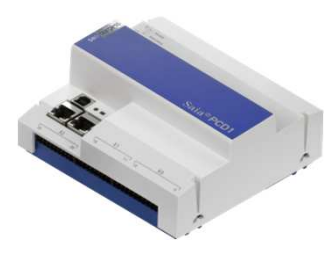

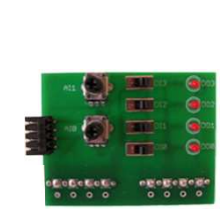

#### **Hardware Saia Starter Kit:**

- **Saia® E-Controller (PCD1.M0160E0)**
- **Scheda «Training»**
- **Box con contatori di energia S-Bus**
- **Cavo USB**
- **Cavo Ethernet**
- **Alimentatore 24V CC**

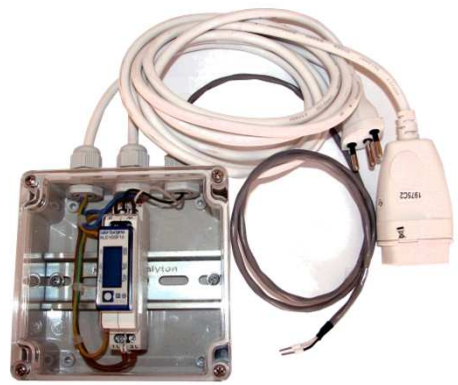

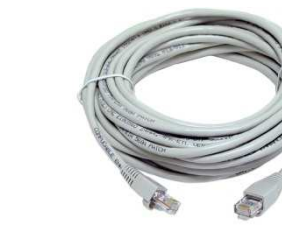

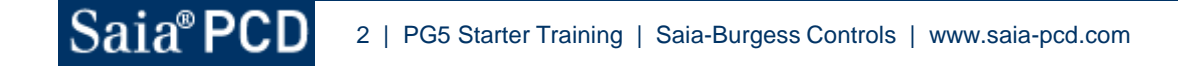

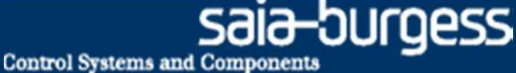

## **Saia® E-Controller**

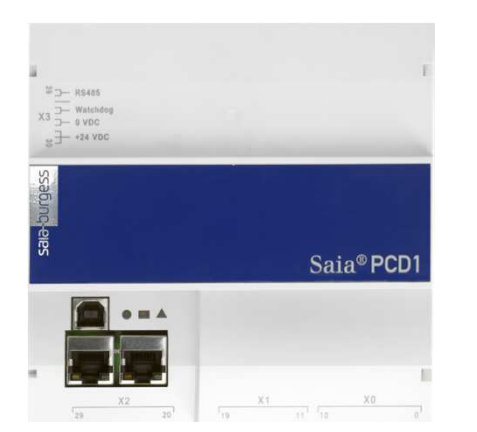

#### Geräteaufbau

#### **Caratteristiche Hardware**

- **USB e Switch Ethernet**
- **I LED indicano i diversi stati operativi**
- **X0: 4 uscite digitali, 4 I/O digitali configurabili, 1PWM**
- **X1: 6 ingressi digitali, 2 ingressi analogici**
- **X2: per le porte di comunicazione sullo slot <sup>A</sup>**

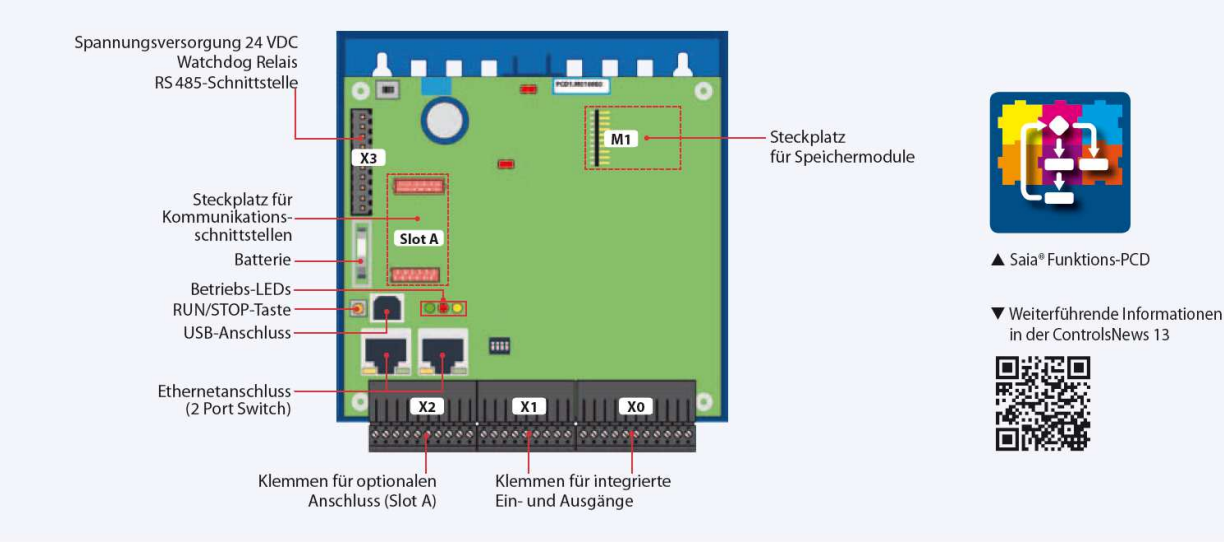

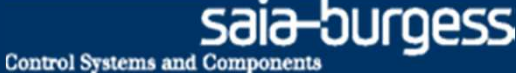

### **Saia® Function PCD**

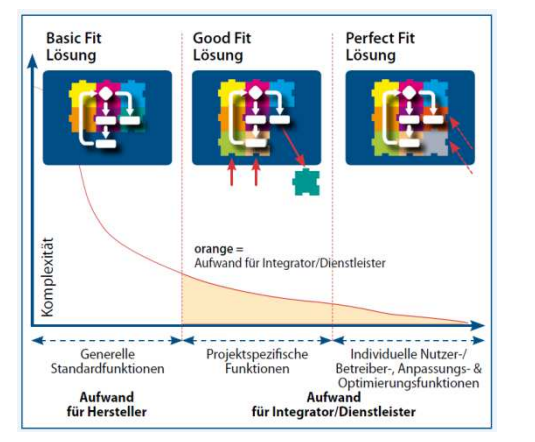

Con un Saia® Function PCD, i principali costi di svilupposono già stati assunti dal fornitore.

**E-Controller viene fornito con la funzionalità di monitoraggiopre-configurata già inclusa**

- **Pronto per l'esecuzione della funzionalità**
- **Possono essere adattati programmi già esistenti in PG5**
- **Tempo di ingegnerizzazione significativamente ridotto**
- **I contatori di energia Saia®S-Bus vengono automaticamenterilevati e letti**
- **I contatori con impulsi possono essere connessi tramite moduli gateway**

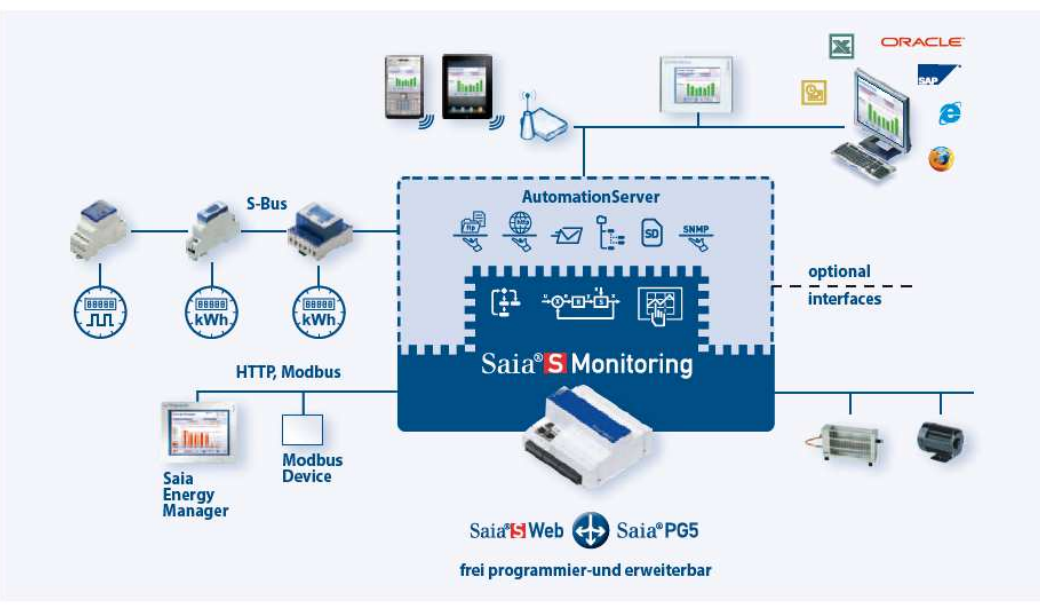

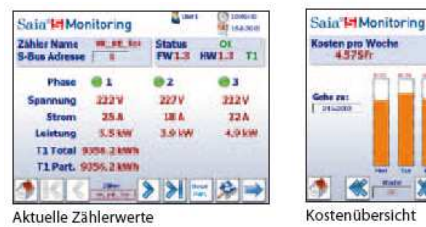

ersich

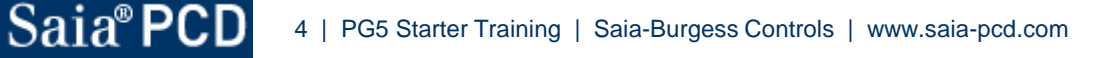

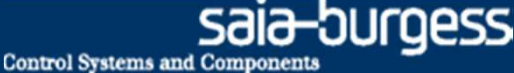

#### **Preparazione Hardware**

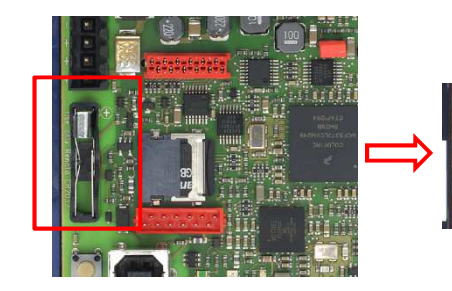

**Con un nuovo controllore, deve essere inserita la batteriaprima dell'uso**

- **Togliere il coperchio bianco**
- **Inserire la batteria. Fare attenzione alla corretta polarità**
- **La batteria è utilizzata per il backup dei dati e per l'orologio in tempo reale**

**Utilizzando gli interruttori DIP, si devono configurare gli ingressi digitali come ingressi in tensione**

**Posizionare tutti gli interruttori DIP nella posizione OFF**

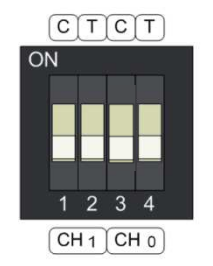

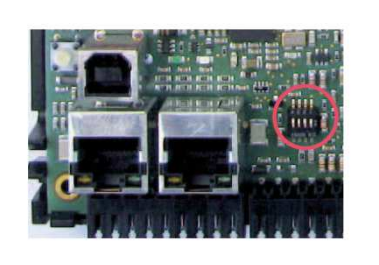

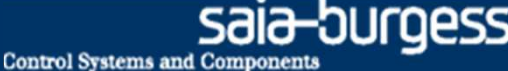

## **Adattatore per training**

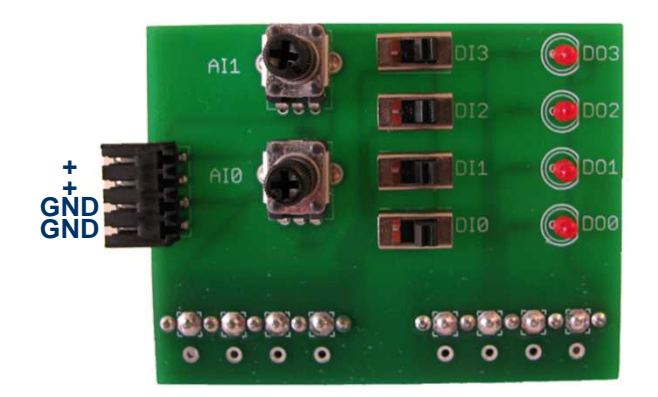

Resistenza di terminazione linea - Closed

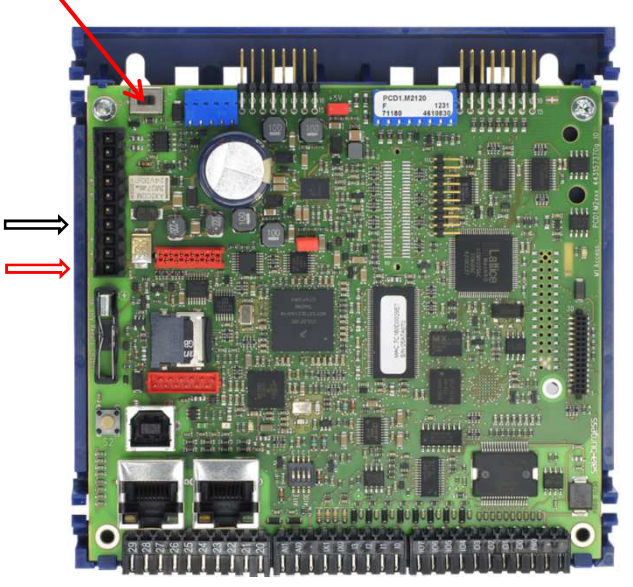

#### **Funzione**

- **Attivazione degli ingressi/uscite del E-Controller**
- **Due ingressi analogici (AI1, AI2)**
- **Quattro ingressi digitali (DI0 – DI3)**
- **Quattro uscite digitali (DO0-DO3)**

#### **Assemblaggio**

- **L'adattatore training è inserito nei blocchi connettori X1 e X0**
- **L'alimentazione 24V è collegata all'adattore training (utilizzato per alimentare le uscite digitali)**
- **L'alimentazione del PCD è collegata ai due pin liberi del connettore X3 (pin 30: +24V, pin33: GND)**

#### **Resistenza di terminazione di rete**

 **La resistenza di terminazione di rete deve essere impostata suClosed (interruttore su C), se inserito alla fine del bus**

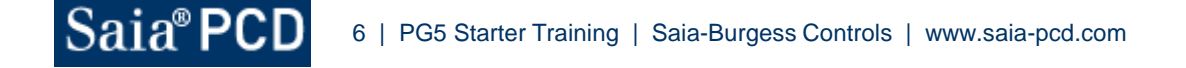